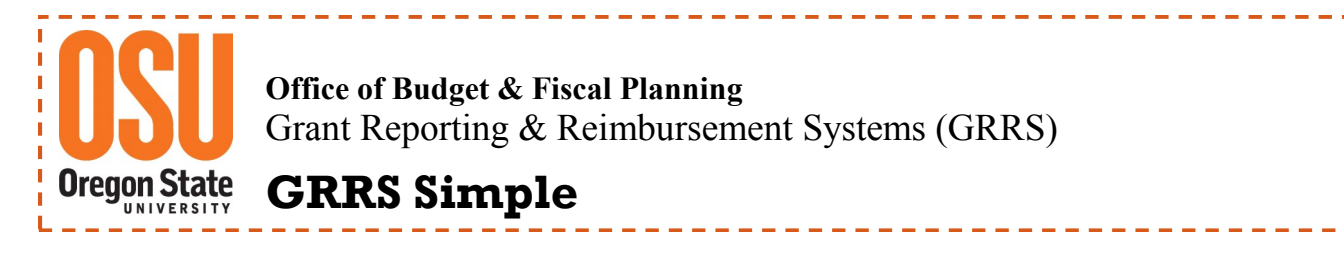

# **OSU Reimbursement System—Deleting a Reimbursement**

Reimbursements which have been paid by the OSU Foundation cannot be reversed, deleted or changed. All payments are final. Only PENDING or DISAPPROVED reimbursements can be edited or deleted.

#### **1) Login and Locate the OSU Reimbursement System page.**

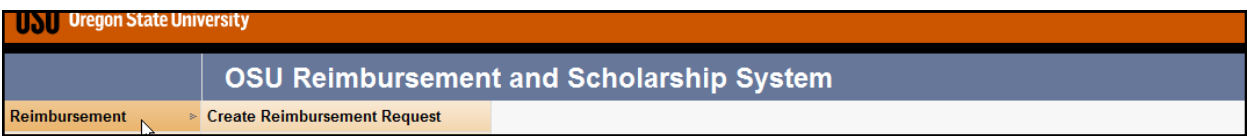

#### **2) Next move your cursor over "Search Reimbursement Requests" and click.**

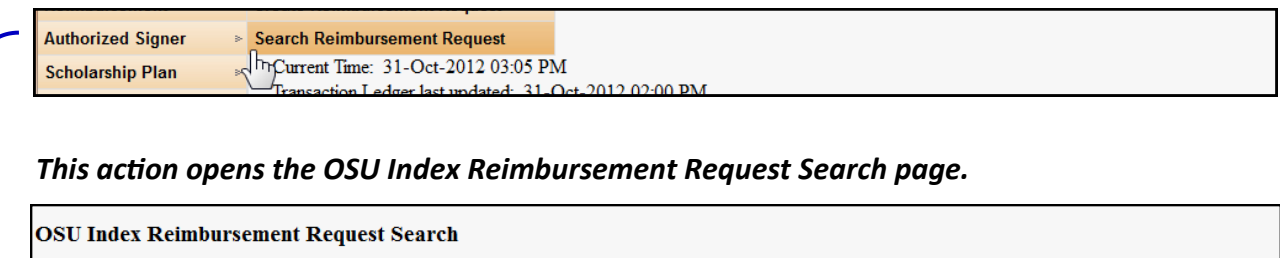

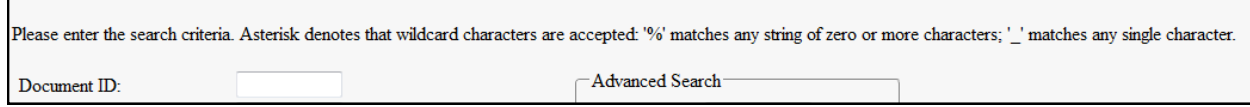

#### **3) Enter the Document ID**

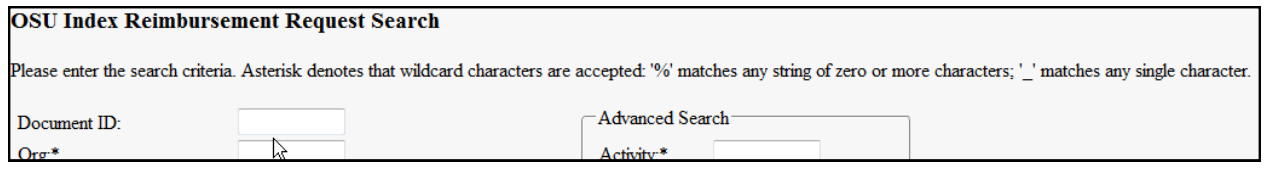

*If you do not know the Document ID but you know the Org, you can perform a search using the six digit Org Code or using the first few digits plus the percent sign (%).*

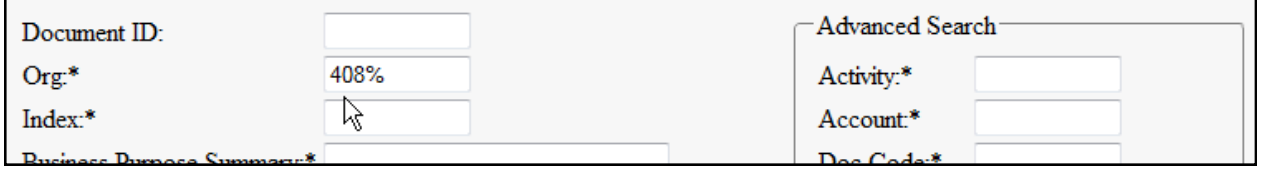

*A successful search for a reimbursement document will result in a single or multiple line list.*

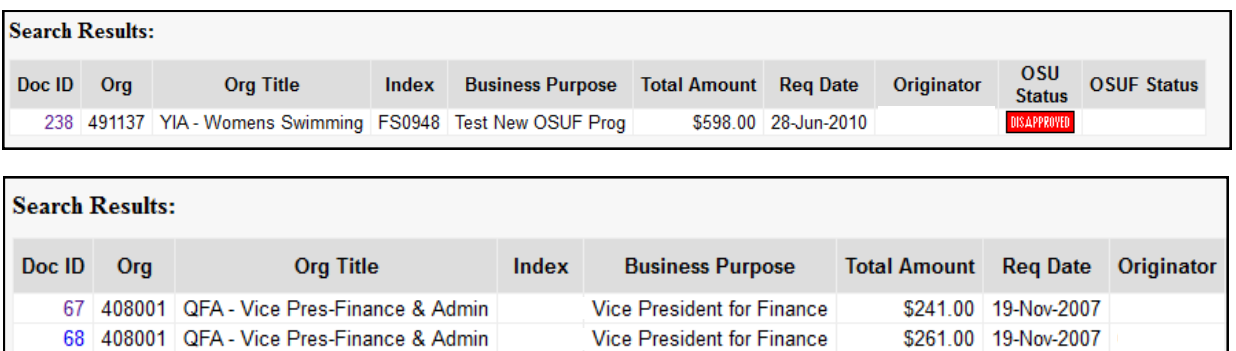

Vice President for Finance

Vice President for Finance

\$241.00 19-Nov-2007

\$241.00 19-Nov-2007

**4) From the Search Results, select your document from the Doc ID list, and click to open.**

69 408001 QFA - Vice Pres-Finance & Admin

70 408001 QFA - Vice Pres-Finance & Admin

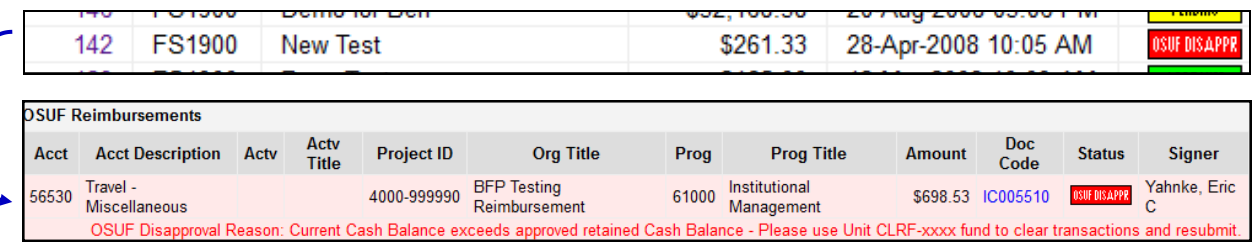

**5) To delete the reimbursement transaction, locate the Delete button below the document identifying information.**

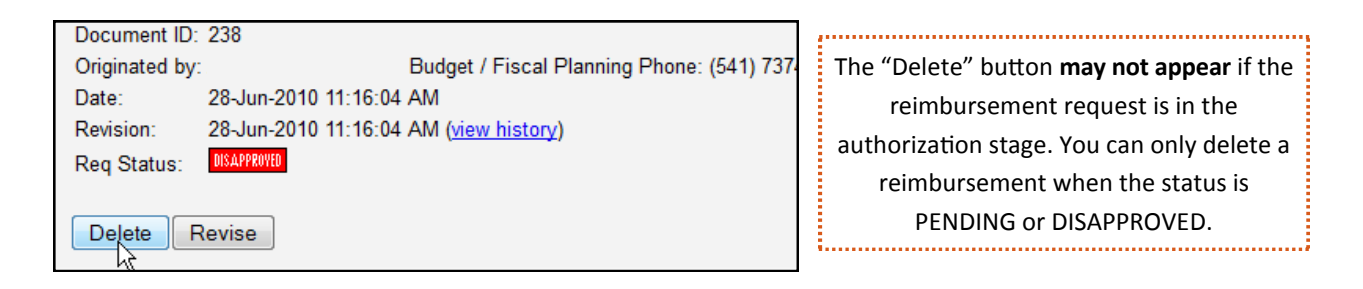

**6) Clicking Delete pops up a warning, giving you an option to Cancel, before permanently removing the reimbursement.**

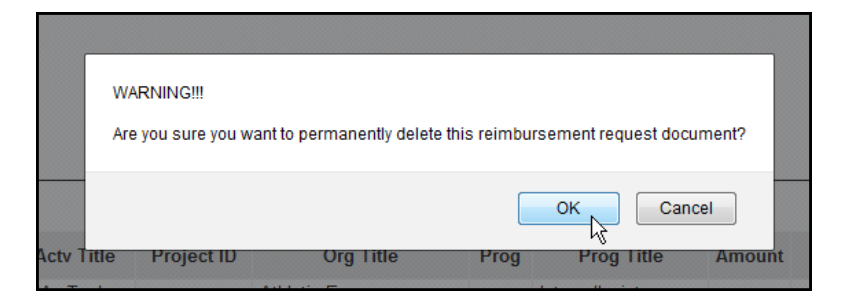

## **7) To confirm you want to Delete the reimbursement, click**

*Note: The Reimbursement Request selected will be permanently deleted. There is no option to Undo this deletion.*

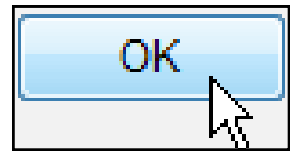

## **Additional Information and Helpful Hints**:

- Banner/FIS Transactions are posted to the Reimbursement System every two hours during regular business hours, Monday through Friday, 8:00 am-5:00 pm.
- Reimbursements cannot be edited or deleted unless in **FRENCIAL DISAPPROYED** or **USUF DISAPPR** status.

 Disapproved transactions in a reimbursement are not released until the reimbursement is deleted or the individual line items are removed.

• The **Delate** button may not appear if the reimbursement request is currently in the process of authorization. You can only delete a reimbursement when the status is either set to PEHDING DISAPPROVED **OSUF DISAPPR**